**Du kan spela in en ny ljudfil/röstfil direkt i MySoluno**

# **Snabbguide - spela in ljudfil/röstfil**

Vill du spela in en röstprompt som ska höras i er växel? Spela in din ljudfil (röstfil), snabbt och enkelt, direkt i MySoluno

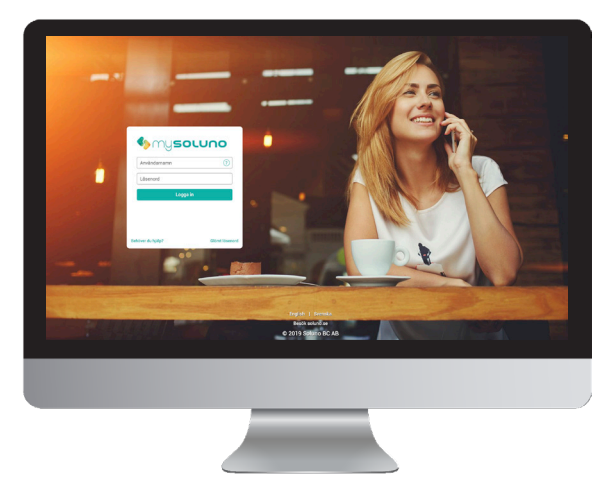

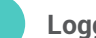

## **Logga in**

Surfa in på mysoluno.se. Du loggar in med samma användaruppgifter du har i växeln. Notera att du måste ha administratörsrättigheter för att logga in på MySoluno.

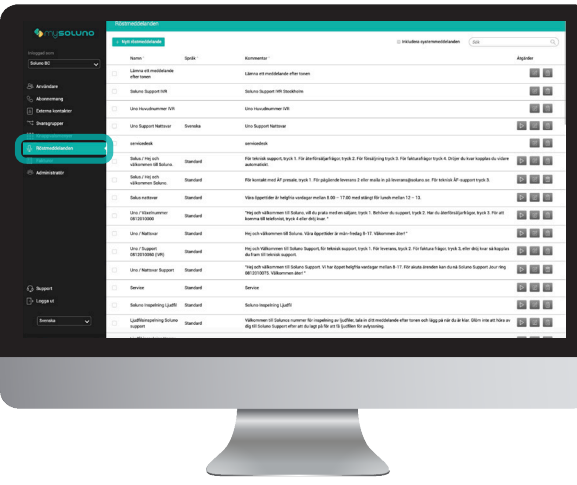

**2**

# **Ljudfiler/Röstfiler**

Klicka sedan på fliken för röstmeddelanden i vänstra menyn. Här ser du alla existerande rösfiler som finns i er växel. Här kan du välja att spela upp (A), redigera (B) eller slänga (C) en ljudfil.

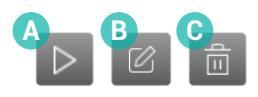

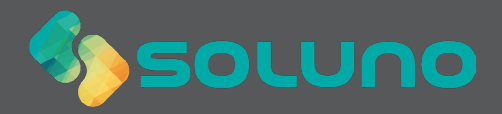

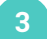

#### **Skapa ny ljudfil**

Klicka på knappen **Nytt röstmeddelande** längst upp på sidan. Då öppnas ett nytt fönster.

Du kan välja att ladda upp en existerande ljudfil (A) eller spela in en ny (B).

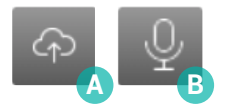

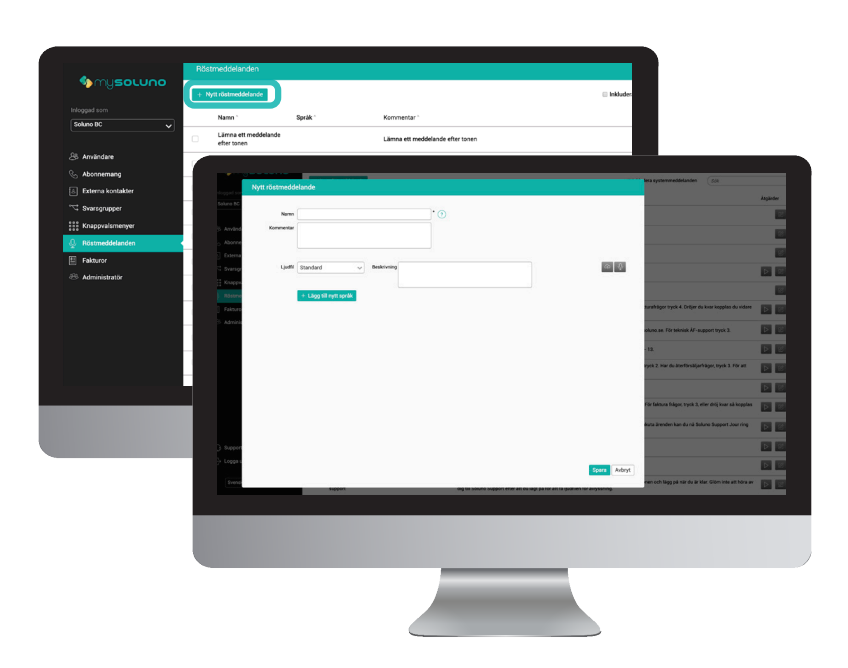

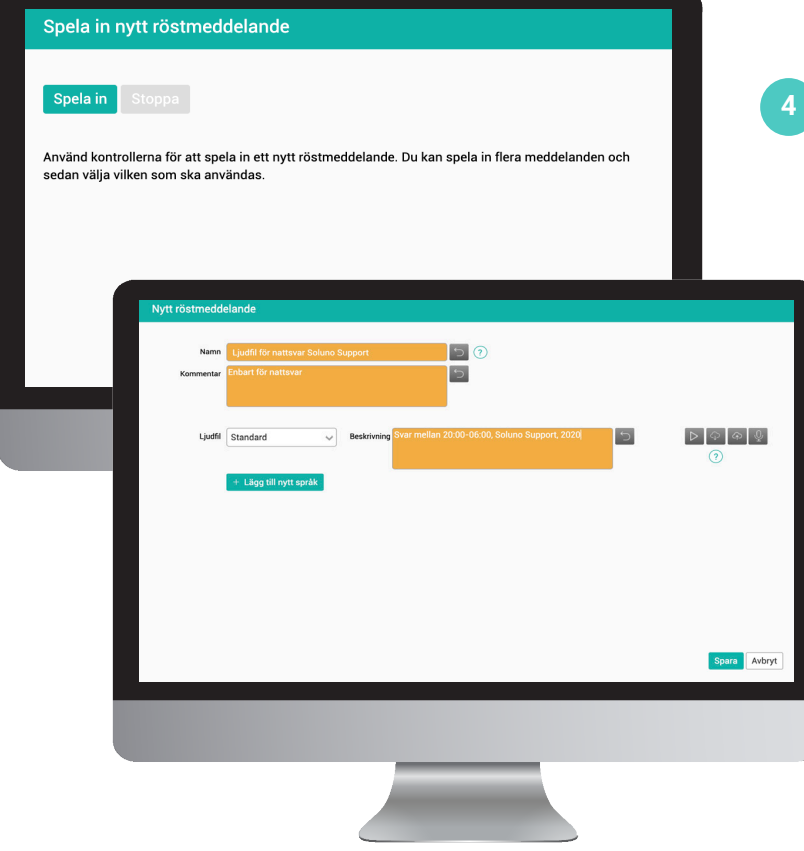

## **Spela in**

Klicka på knappen **Spela in** och läs in ditt meddelande. Avsluta genom att klicka på **Stoppa**.

När du spelat in ett meddelande kan du lyssna på det igen. Är du inte nöjd kan du slänga det och spela in ett nytt. Är du nöjd klickar du på **Spara**.

Tänk på att namnge dina ljudfiler noggrant.

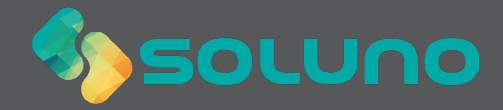